## Logz.io Plugin

In this tutorial, we take the example ap<u>pWinciaitniognanusAepohl</u>ipcaniobnadd a remote logging service c<u>iolnutoan</u>intoer using [with Lo](https://github.com/OakLabsInc/component-fluentd/tree/logzio)gz.

WARNINGYou will need an achogatiat: fa-external-linko squaratricaue."

Install the example application and configure Fluentd

With the Oak API, we can install the example application and the fluentd component, with Logz.

Be sure to specify the Logz type and token, in the API call, with your organization information.

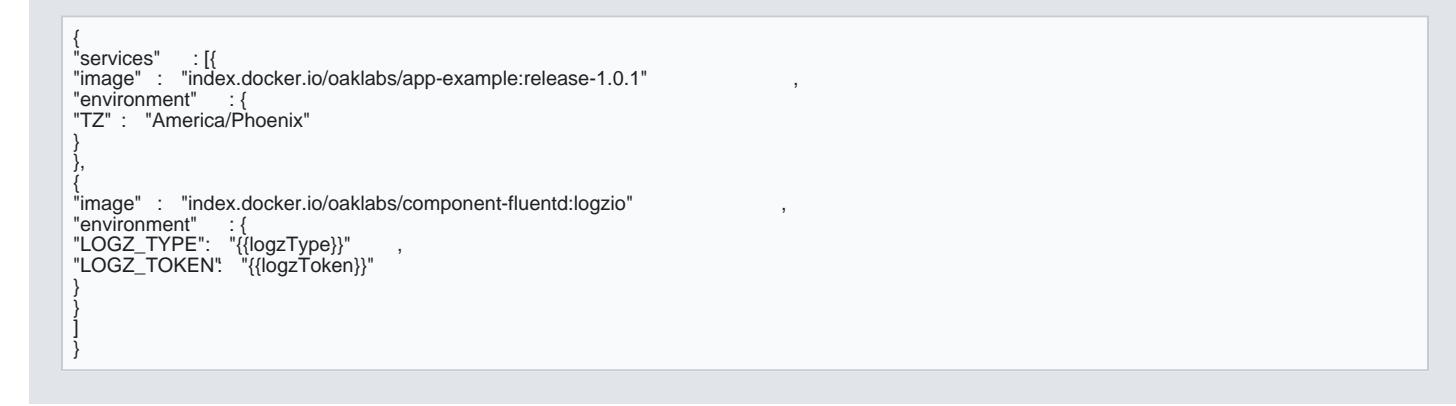

Remember to authenticate, against the API, before installing.

Depending on your network connection, it may take some time to complete installing the Docker containers

INFO You may view the idle application before swapping idle, with the Oak Platform API.

Viewing the logs

The example application sends two logging statements, one with all environment REMOTE\_URL vaandabhoether, wit [https://github.com/OakLabsInc/app-example/blob](https://github.com/OakLabsInc/app-example/blob/master/src/index.js)/master/src/index.js

```
const oak = require ( 'oak' )
console .log(process.env)
console .log( "REMOTE_URL", process.env.REMOTE_URL)
oakon('ready' , () => { }oak.load({
url : process.env.REMOTE_URL || 'https://www.zivelo.com'
})
})
```
The first console.log() call will send the hash of environment variables as separate items in Logz.io - Kiba The second statement speciREMOTE\_URL, swhich is shown in the Kibana Discover search form.

Figure 1.4 Search resu**REMOTE\_URL,** in Kibana, at Logz.io.

Once the example application is deployed to the Oak Device, the console logging sends information to Log: All the logging entries are expandat  ${q}$  and  ${q}$   $s$ , is eximin type, along with the hostname and other data.

Figure 1.2 Expanded log entr<sup>TZ</sup>oentheronment variable on Kibana - Logz.io.

When we installed the example application, we also set an environme TZ yathianblogeof oprable endinment bothee application, we also the time  $\alpha$ see Figure 1.2.